## Introduction: Exporting data into groups or files

In the LUCY there's a navigation item called export within the campaign overview page. The menu that opens allows you to export any campaign-related data:

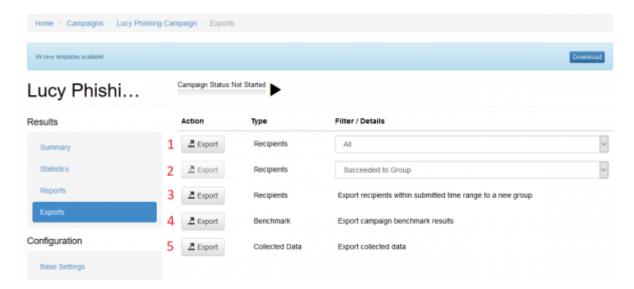

You can either export ALL data that gets monitored in LUCY or only specific data:

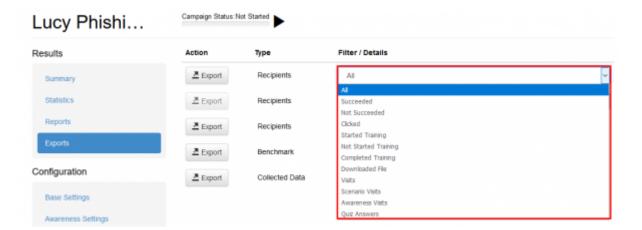

### **Export into CSV**

Reports in the CSV format are generated using the separator specified in the Advanced Settings section. The default separator is a tabulation. Please consider this when opening CSV files - in some versions of Excel you may need to manually specify the type of separator when opening the file.

• Export recipients to CSV (1): allows to export recipients to a CSV file (can be opened in excel) based on different criteria

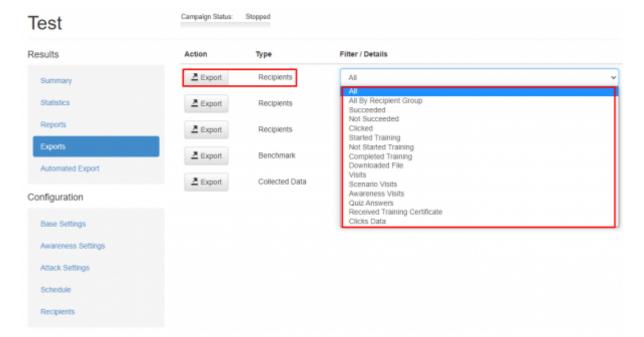

- Export benchmarks (4): This will export the main statistics (scenario name, number of messages\_sent, mails\_opened, clicks & succeeded) to a CSV. If you want to export ALL data, please use "Export recipients to CSV" and select "ALL".
- Export collected data to CSV (5): export the data collected (any submitted data or file uploads from malware simulations) in the campaign to a CSV

#### **Export into groups**

- Export recipients to groups (2): this feature allows you to create new groups. Once you click the export button LUCY will create a new group within the recipients navigation tab that contains the according users. Those groups can then be used for further specific campaigns
- Export recipients within submitted time range to a new group (3): using this function you can export recipients in a new group using a specific time range

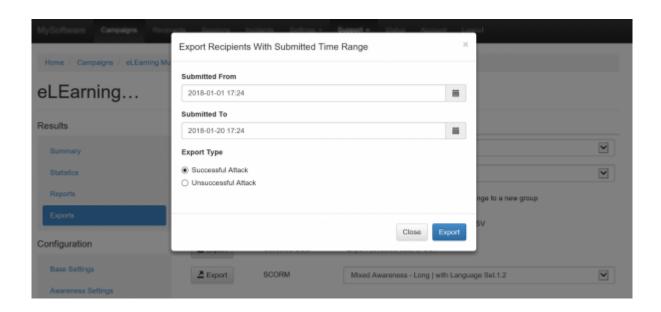

# **Alternative: Export via API**

Beside manual exports, you can use also our API to fetch all data. More details here

## **Export Logins**

All collected data can be exported. Go to statistics/collected data and then click "export:

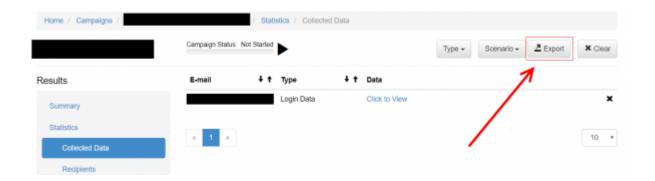

From:

https://wiki.lucysecurity.com/ - LUCY

Permanent link:

https://wiki.lucysecurity.com/doku.php?id=export\_campaign\_data&rev=1632820679

Last update: 2021/09/28 11:17

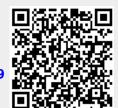